# Configurazione di Cisco Unified Customer Voice Portal (CVP) Ring On No Answer (RONA) Ī

## Sommario

Introduzione **Prerequisiti Requisiti** Componenti usati **Configurazione** Log **Reporting Deviazioni** Difetti noti

## Introduzione

Questo documento descrive la configurazione di CVP RONA.

# **Prerequisiti**

### **Requisiti**

Cisco raccomanda la conoscenza dei seguenti argomenti:

- Editor di script ICM
- Flusso di chiamate completo CVP

### Componenti usati

Le informazioni di questo documento si basano su CVP 10.5.

Le informazioni discusse in questo documento fanno riferimento a dispositivi usati in uno specifico ambiente di emulazione. Su tutti i dispositivi menzionati nel documento la configurazione è stata ripristinata ai valori predefiniti. Se la rete è operativa, valutare attentamente eventuali conseguenze derivanti dall'uso dei comandi.

## **Configurazione**

Esempio di configurazione CVP RONA:

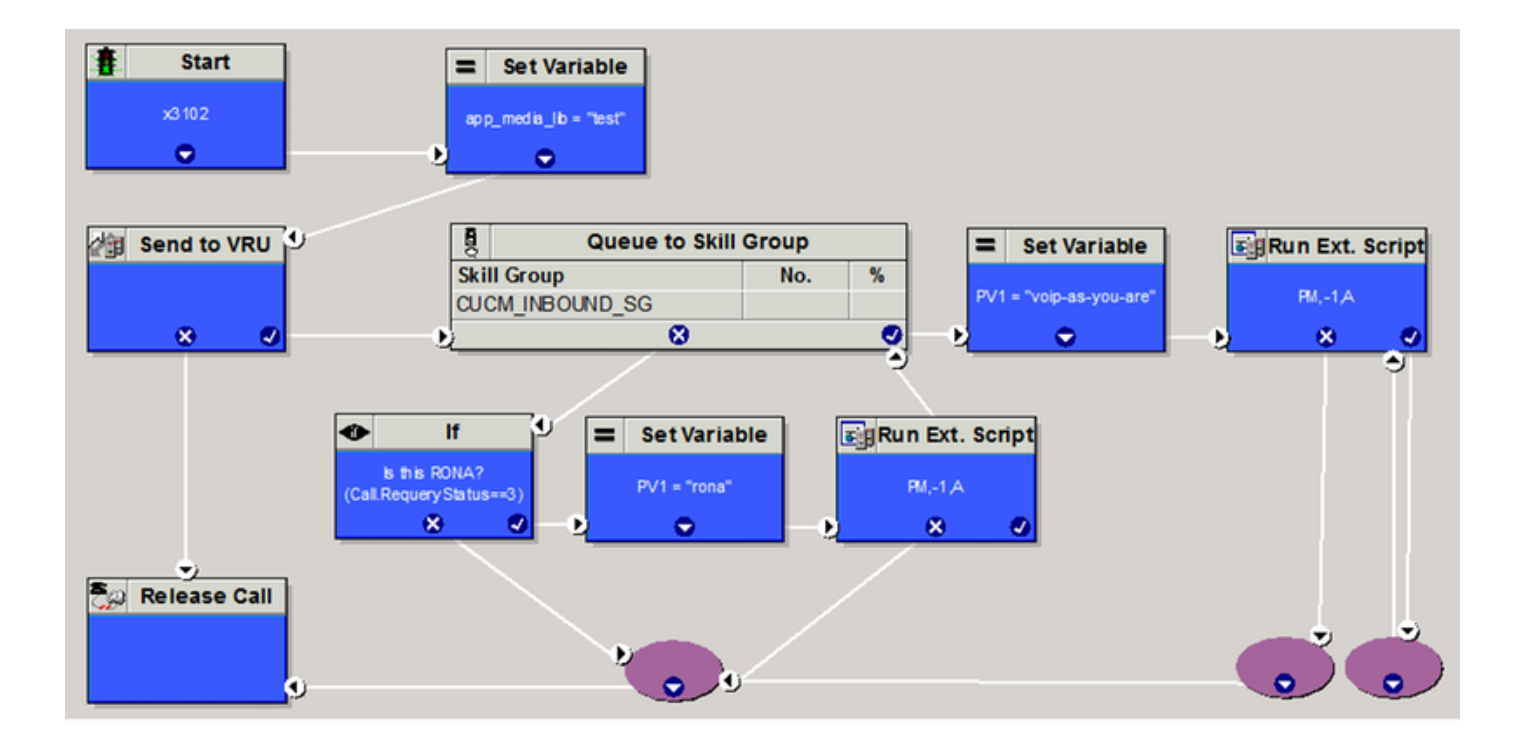

Nota: in uno scenario reale si aumenta la priorità (nodo Priorità coda) per la chiamata di RONA (stato riesecuzione query di 3) a destra dal nodo Coda a gruppo di abilità.

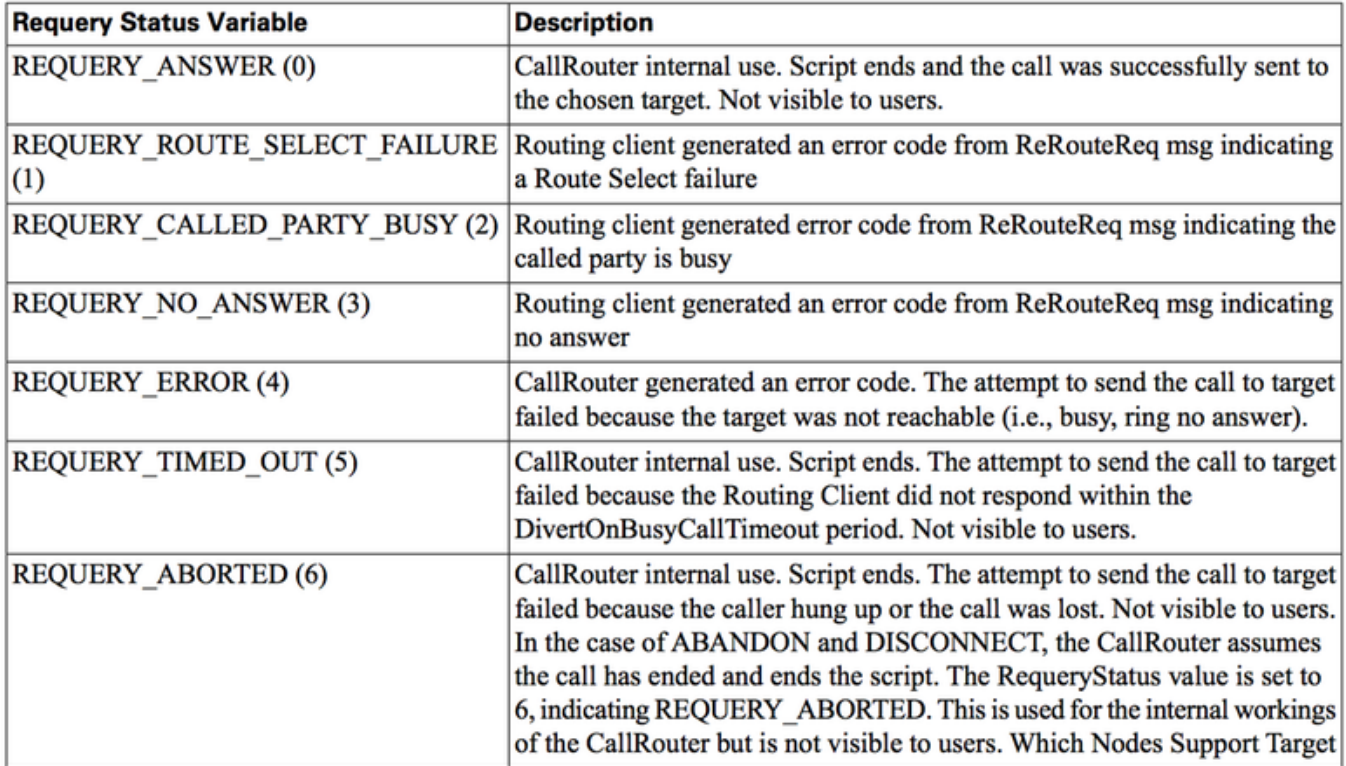

#### **Table 2: RequeryStatus Variables**

### Log

483-SIP-7271} CALLGUID = 898D530000010000000000052A2F300A LEGID = 898D530000010000000000052A2F300A-143996400867730 - [OUTBOUND]: INVITE TO <sip:1001@cucm.mpagacz.local;transport=tcp> FROM 1003 <sip:1003@10.48.52.114:5060> EXPIRES[12] 100REL[Unsupported]

1012: 10.48.52.114: Aug 19 2015 08:00:08.677 +0200: %CVP\_10\_5\_SIP-7-CALL: {Thrd=pool-1-thread-483-SIP-7271} RONA matched 1001 to TimeoutMatcher: patterns like 1> will use RONA of 12

#### Nota: Se lo stack DynamicSoft SIP non è abilitato, nel log manca il messaggio CANCEL.

1019: 10.48.52.114: Aug 19 2015 08:00:20.751 +0200: %CVP\_10\_5\_SIP-7-CALL: {Thrd=DIALOG\_CALLBACK.10} CALLGUID = 898D530000010000000000052A2F300A LEGID = 898D530000010000000000052A2F300A-143996400867730 - [OUTBOUND] - DsSipInviteDialog - <sip:1001@cucm.mpagacz.local;transport=tcp>;tag=12868~2cbe41d3-abc7-445a-80dc-5c5aa0183504- 21359299 - 1 REJECTED WITH 487 - Request Terminated

1103: 10.48.52.114: Aug 19 2015 08:00:31.437 +0200: %CVP\_10\_5\_SIP-7-CALL: {Thrd=pool-1-thread-523-SIP-7289} CALLGUID = 898D530000010000000000052A2F300A LEGID = 898D530000010000000000052A2F300A-143996403143734 - [OUTBOUND]: INVITE TO <sip:1001@cucm.mpagacz.local;transport=tcp> FROM 1003 <sip:1003@10.48.52.114:5060> EXPIRES[12] 100REL[Unsupported]

1122: 10.48.52.114: Aug 19 2015 08:00:34.323 +0200: %CVP\_10\_5\_SIP-7-CALL: {Thrd=pool-1-thread-1-SIP-7296} CALLGUID = 898D530000010000000000052A2F300A LEGID = 898D530000010000000000052A2F300A-143996403143734 - [OUTBOUND]: Acked the invite.

1131: 10.48.52.114: Aug 19 2015 08:00:43.746 +0200: %CVP\_10\_5\_SIP-7-CALL: {Thrd=pool-1-thread-16-SIP-7298} CALLGUID = 898D530000010000000000052A2F300A LEGID = 4C536E9D-456B11E5-AAB9925E-21C1F61E - [INBOUND]: Terminated with Q.850;cause=16

Nota: [IN ENTRATA] O [IN USCITA]: "Terminato con Q.850;cause=16" dipende dal partito che si è bloccato.

#### Se lo stack SIP DynamicSoft è abilitato:

```
61430: 10.48.52.114: Aug 19 2015 08:00:08.677 +0200: %_Connection-7-
com.dynamicsoft.DsLibs.DsUALibs.DsSipLlApi.Connection: Sending Message (NB): INVITE
sip:1001@cucm.mpagacz.local;transport=tcp SIP/2.0
Via: SIP/2.0/TCP 10.48.52.114:5060;branch=z9hG4bKEVEl2Ph9elc3OUAEfEUWtw~~34931
To: <sip:1001@cucm.mpagacz.local;transport=tcp>
From: 1003 <sip:1003@10.48.52.114:5060>;tag=dsd3ec56bf
Call-ID: 898D530000010000000000052A2F300A-143996400867730@10.48.52.114
CSeq: 1 INVITE
Expires: 12
61508: 10.48.52.114: Aug 19 2015 08:00:20.689 +0200: %_Connection-7-
com.dynamicsoft.DsLibs.DsUALibs.DsSipLlApi.Connection: Sending Message (NB): CANCEL
sip:1001@cucm.mpagacz.local;transport=tcp SIP/2.0
Via: SIP/2.0/TCP 10.48.52.114:5060;branch=z9hG4bKEVEl2Ph9elc3OUAEfEUWtw~~34931
To: <sip:1001@cucm.mpagacz.local;transport=tcp>
From: 1003 <sip:1003@10.48.52.114:5060>;tag=dsd3ec56bf
Call-ID: 898D530000010000000000052A2F300A-143996400867730@10.48.52.114
CSeq: 1 CANCEL
```
61527: 10.48.52.114: Aug 19 2015 08:00:20.736 +0200: %\_Connection-7 com.dynamicsoft.DsLibs.DsUALibs.DsSipLlApi.Connection: Composed Message: SIP/2.0 487 Request Cancelled

```
Via: SIP/2.0/TCP 10.48.52.114:5060;branch=z9hG4bKEVEl2Ph9elc3OUAEfEUWtw~~34931
From: 1003 <sip:1003@10.48.52.114:5060>;tag=dsd3ec56bf
To: <sip:1001@cucm.mpagacz.local;transport=tcp>;tag=12868~2cbe41d3-abc7-445a-80dc-5c5aa0183504-
21359299
Call-ID: 898D530000010000000000052A2F300A-143996400867730@10.48.52.114
CSeq: 1 INVITE
```
Dopo la scadenza del timeout di connessione del CVP, la VRU invia un EventReport senza risposta al router:

```
08:00:21:862 PG1A-pim3 Trace: VRU->PG:EVENT_REPORT(16 bytes):DID=23 SendSeq#=3
EventCode=NoAnswer(3).
08:00:21:862 PG1A-pim3 Trace: ToRouter_ReRouteReq:REROUTE_REQ RCID=5004 PID=5000 GrpDelKey=0
Reason=3.
08:00:21:706 ra-rtr Trace: (23 24 27 : 0 0) ReRoute: Reason=3 CallState=15..
```
Timer RONA impostato all'arrivo della chiamata e annullato alla risposta:

```
08:00:10:012 PG1A-pim1 Trace: ScheduleAgentTimer: type = agentTImerRingTimeout, seconds = 10,
callback = 16787226.
08:00:21:850 PG1A-pim1 Trace: CancelAgentTimer: type = agentTImerRingTimeout.
```
#### Se l'RNA si spegne:

```
08:00:19:996 PG1A-pim1 Trace: ProcessRingTimeout: Agent failed to answer alerting line.
AgentID=1 DeviceNetworkTargetID=100003 NumAcdCalls: 0.
```
### **Reporting**

Flusso di chiamate completo (RCK=201) e flusso di chiamate completo con RONA (RCK=202)

```
ChiaveChiamataRouterDataOra
—
```
2015-08-19 07:54:32,180 201 2015-08-19 08:00:35,187 202

(2 righe interessate)

```
DateTime RouterCallKey per. CallDispositionFlag DNIS
— — — — —
2015-08-19 07:54:26,247 201 CVP 88888888 13 1
2015-08-19 07:54:36.247 201 CUCM 1001 13 1
2015-08-19 07:54:38,247 201 CVP 3102 52 1
2015-08-19 08:00:09,260 202 CVP 88888888 13 1
2015-08-19 08:00:21,760 202 CUCM 1001 19 6
2015-08-19 08:00:32,260 202 CVP 88888888 13 1
2015-08-19 08:00:42,760 202 CUCM 1001 13 1
```
2015-08-19 08:00:44,760 202 CVP 3102 52 1

(8 righe interessate)

## Deviazioni

Requery destinazione disabilitata. Il router di chiamata risponde immediatamente con Release for EventReport w/NoAnswer e CVP interrompe la chiamata:

```
10:17:47:505 PG1A-pim3 Trace: VRU->PG:EVENT_REPORT(16 bytes):DID=31 SendSeq#=3
EventCode=NoAnswer(3).
10:17:47:509 PG1A-pim3 Trace: PG->VRU:RELEASE(16 bytes):DID=31 SendSeq#=3 Cause=1.
10:17:47:511 PG1A-pim3 Trace: VRU->PG:EVENT_REPORT(22 bytes):DID=31 SendSeq#=4
EventCode=Disconnect(6) CauseCode=NormalComplete(1).
```
## Difetti noti

Mantieni stato agente come pronto dopo CVP RONA: [CSCuc72315](https://bst.cloudapps.cisco.com/bugsearch/bug/CSCuc72315) e [CSCuq74727](https://bst.cloudapps.cisco.com/bugsearch/bug/CSCuq74727)